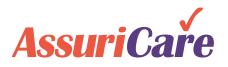

## **CareWhen Enhancements**

Release Notes: Version 3.4.0 August 25, 2021

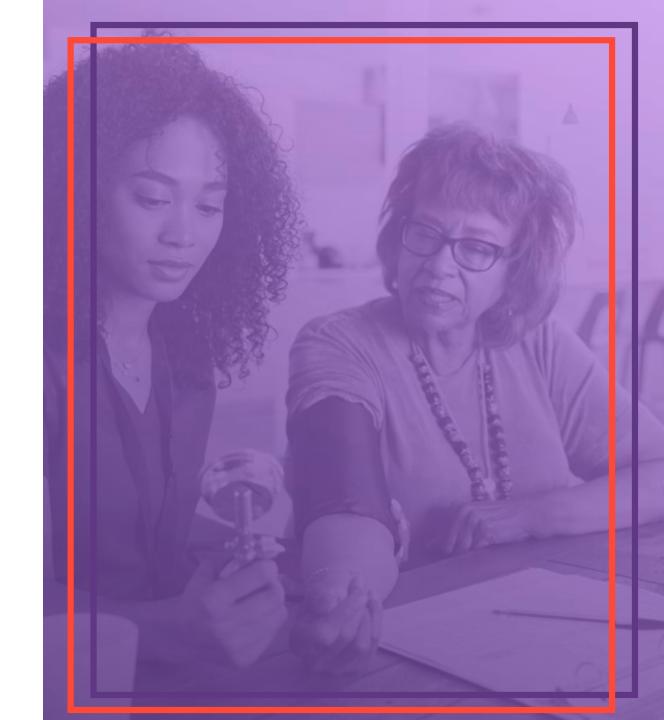

### General Performance Enhancements

- We have enhanced the applications performance in the following areas
  - Invoicing
  - Visit Approval
  - Login

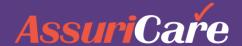

## Set the schedule as your home page

- 1. Users can now set the Scheduler tab as their Default Home page, which allows the user to go directly to the scheduler tab upon login.
- 2. This is done from the Schedule display Gear icon, marking the Make Scheduler tab my Home page.
- 3. The change will be retained upon logout and remain until settings are reset.

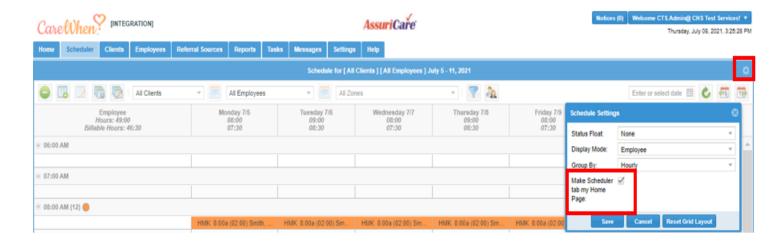

# Easily identify visits needing follow-up on the monthly view

- 1. Visits marked as needing follow-up on the visit editor are now identified on the monthly schedule view as well as the weekly view.
- 2. The visits are identified by the lilac color background.

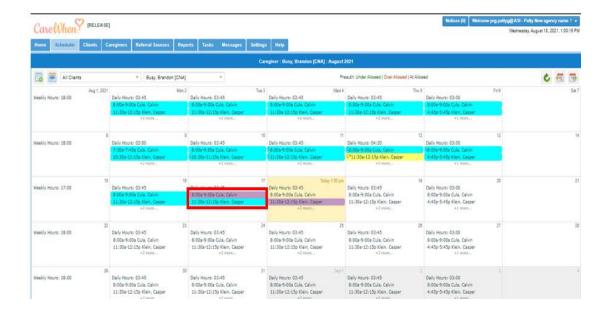

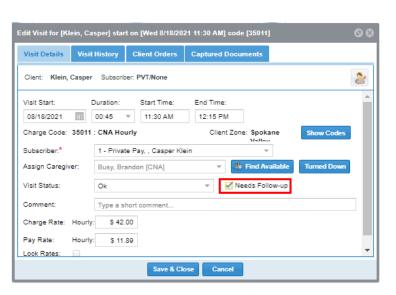

# Easily identify the source(s) of the shift on the approval grid

- 1. The source icon has been added to the approval grid start and stop times.
- 2. This indicates how the visit was started and completed.

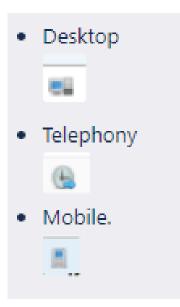

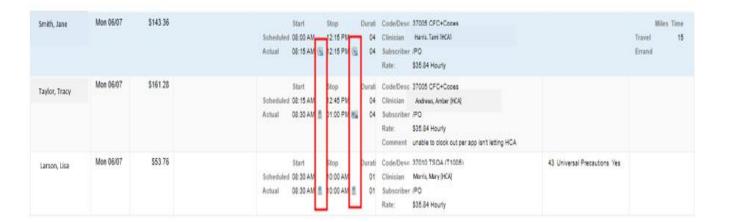

### **Approve visits faster**

- 1. On the Approval tab you now have updated Approve options.
- 2. "Approve All with no Warnings" will approve all items with the green status flag on all pages, not just the currently displayed one.
- 3. "Approve Selected" will approve only the selected items.
- 4. "Approve All" will approve all items regardless of the Status flag on all pages, not just the currently displayed one.

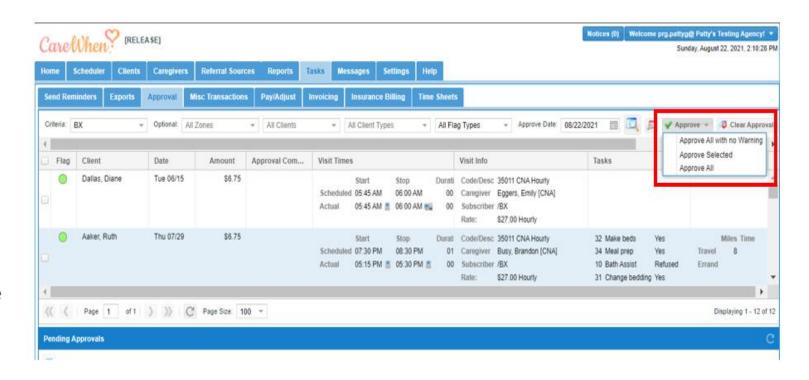

## Include shifts from previous period on the Reimbursement Report

- The option to "Include Non-Exported Items only" has been added to the Reimbursement Report selection criteria.
- 2. The option can be selected to pick up Approved items in prior periods not yet exported. This may be a result of late time sheet entries.

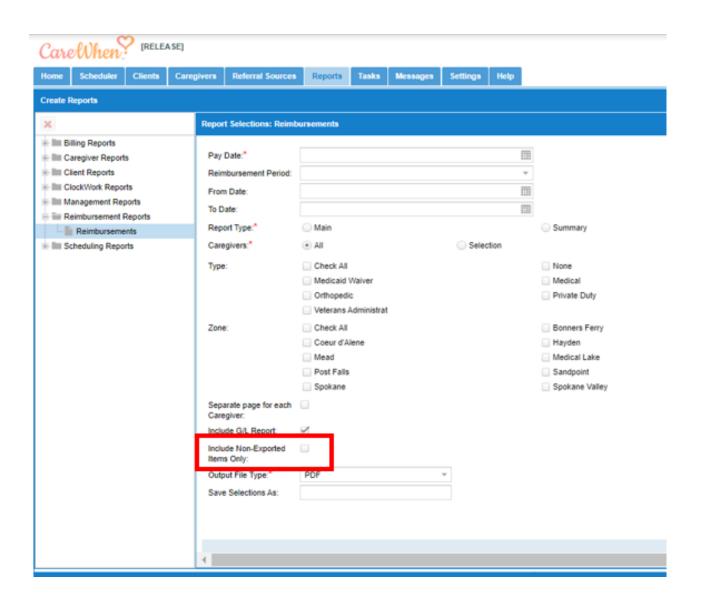

### Finalize Reimbursement Reports

- 1. A new "Finalize" column has been added to the report queue.
- 2. Running the "Reimbursements" report populates the "Finalize" column with a green checkmark.
- 3. Selecting the green checkmark finalizes the export and changes color to black.
- **4. Finalized** items will be sent to 3<sup>rd</sup> party payroll systems and will be excluded from future exports.

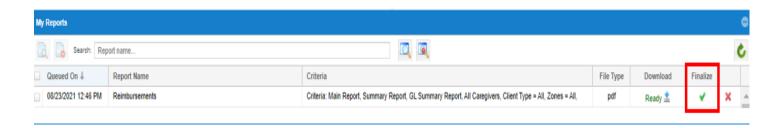

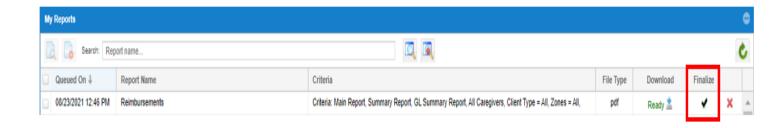

## Include shifts from previous periods in Reimbursement Exports

- 1. The option to "Include Non-Exported Items" has been added to the Reimbursement Exports.
- 2. This option is enabled by default and will include approved items in prior periods not yet exported. This may be a result of late time sheet entries.

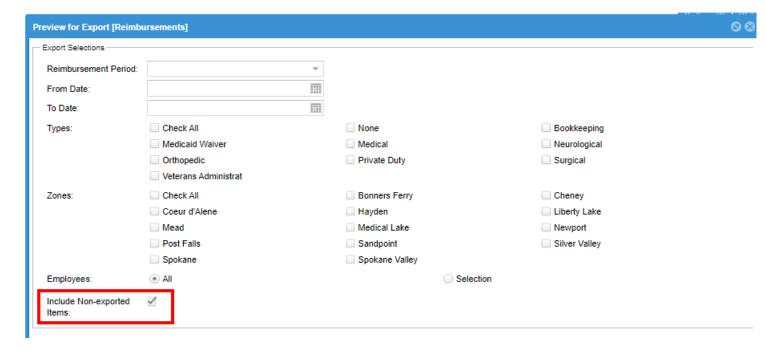

### If you make a mistake...You can now clear your export

- The "Export Name" field has been added to the selection criteria of the Clear Exported Items.
- 2. When selecting to clear exported items you may pick the appropriate Export type from a dropdown picklist.
- 3. This export selection ensures the appropriate data fields are displayed in the submit preview grid.

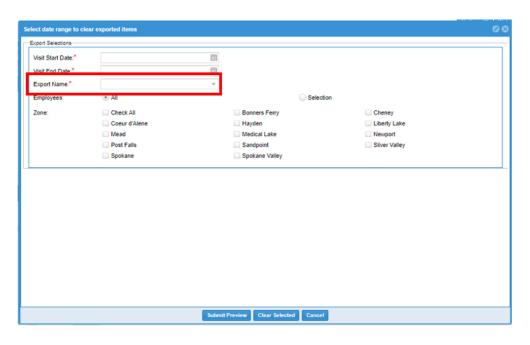

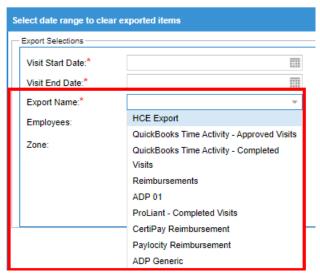

## Easily identify when contiguous visits broken due to edits or early check out

- 1. The "Contiguous Visit" indicators will now be removed when broken due to manual edits and or early check outs.
- 2. The contiguous linkage is now stored in the visit history when it is removed.

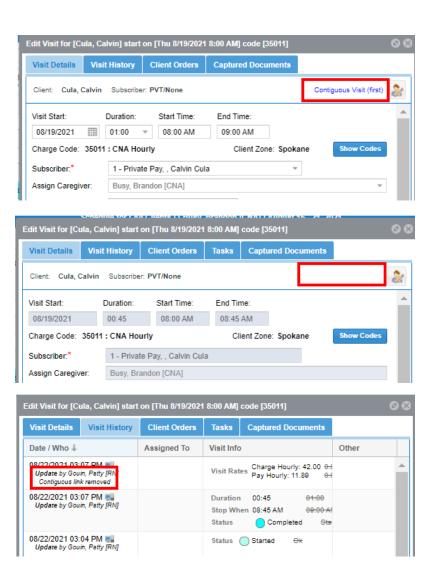

## Mileage is now easily identified on the Finalize Time Sheet grid

- A new "Miles" column has been added to the "Finalize Time Sheet" grid.
- 2. This column easily identifies the mileage included on the "Time Sheet."

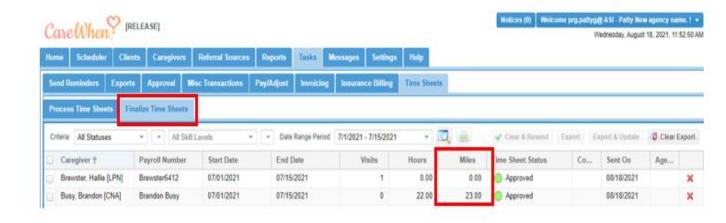

## Billing modifiers can be added at the charge code level

- 1. Four modifier fields have been added to the add/edit "Charge Code" screen.
- 2. This allows easy setup for charge codes requiring modifiers for billing.
- 3. Modifier fields on the "Custom Charge Codes" tab of the Insurance Company will still be used if they exist

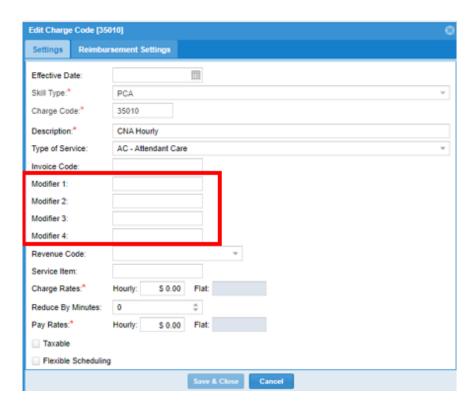

### Auto Post Steps easily identified by updated buttons

- 1. If using the "Auto Post" feature, the labels have been updated to make the action more identifiable.
- 2. The "Post All Payments" button has alternating text based on selection.

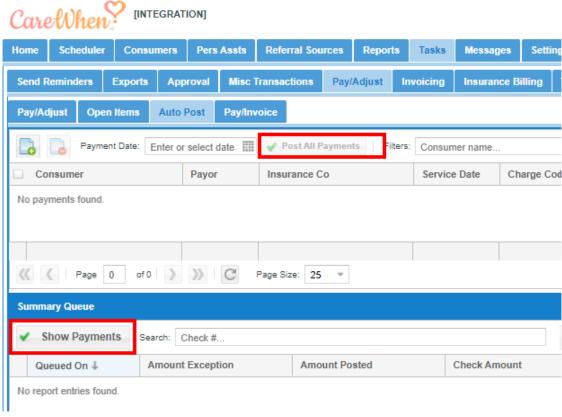